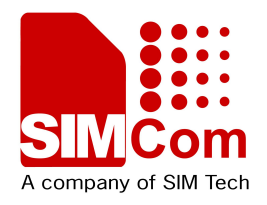

## Development Kit Manual **SIM5320ALD\_EVB\_User Guide\_V1.01**

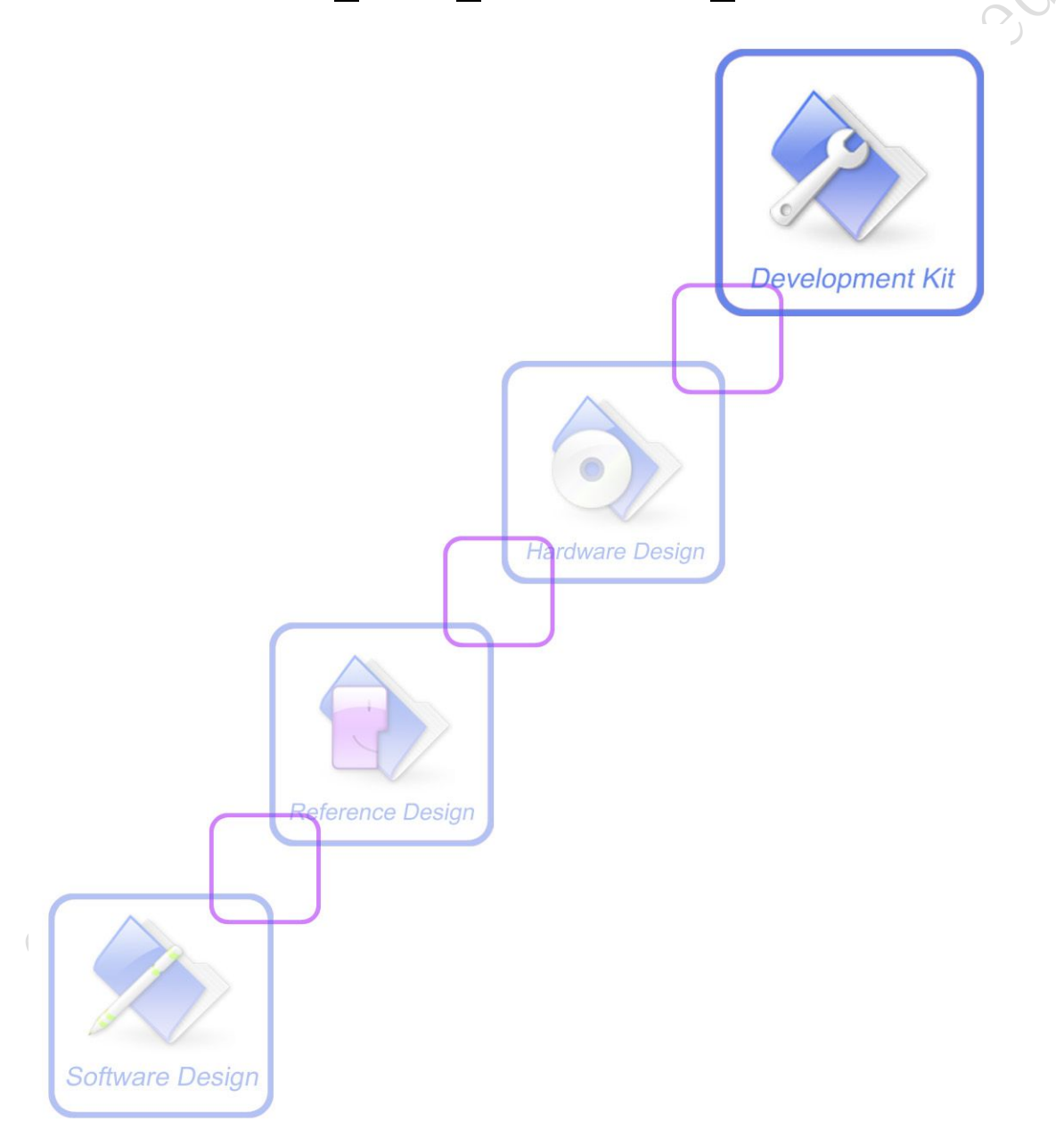

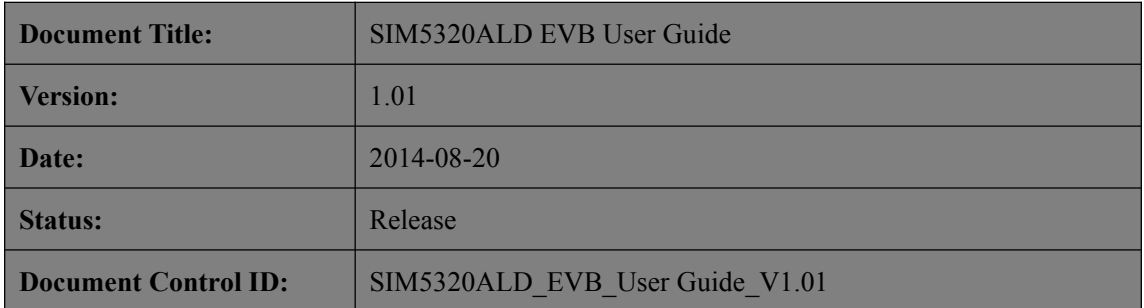

#### **General Notes**

SIMCom offers this information as a service to its customers, to support application and engineering efforts that use the products designed by SIMCom. The information provided is based upon requirements specifically provided to SIMCom by the customers. SIMCom has not undertaken any independent search for additional relevant information, including any information that may be in the customer's possession. Furthermore, system validation of this product designed by SIMCom within a larger electronic system remains the responsibility of the customer or the customer's system integrator. All specifications supplied herein are subject to change.

#### **Copyright**

This document contains proprietary technical information which is the property of SIMCo Limited., copying of this document and giving it to others and the using or communication of the contents thereof, are forbidden without express authority. Offenders are liable to the payment of damages. All rights reserved in the event of grant of a patent or the registration of a utility model or design. All specification supplied herein are subject to change without notice at any time.

*Copyright © Shanghai SIMCom Wireless Solutions Ltd. 2011*

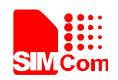

### <span id="page-2-0"></span>**Contents**

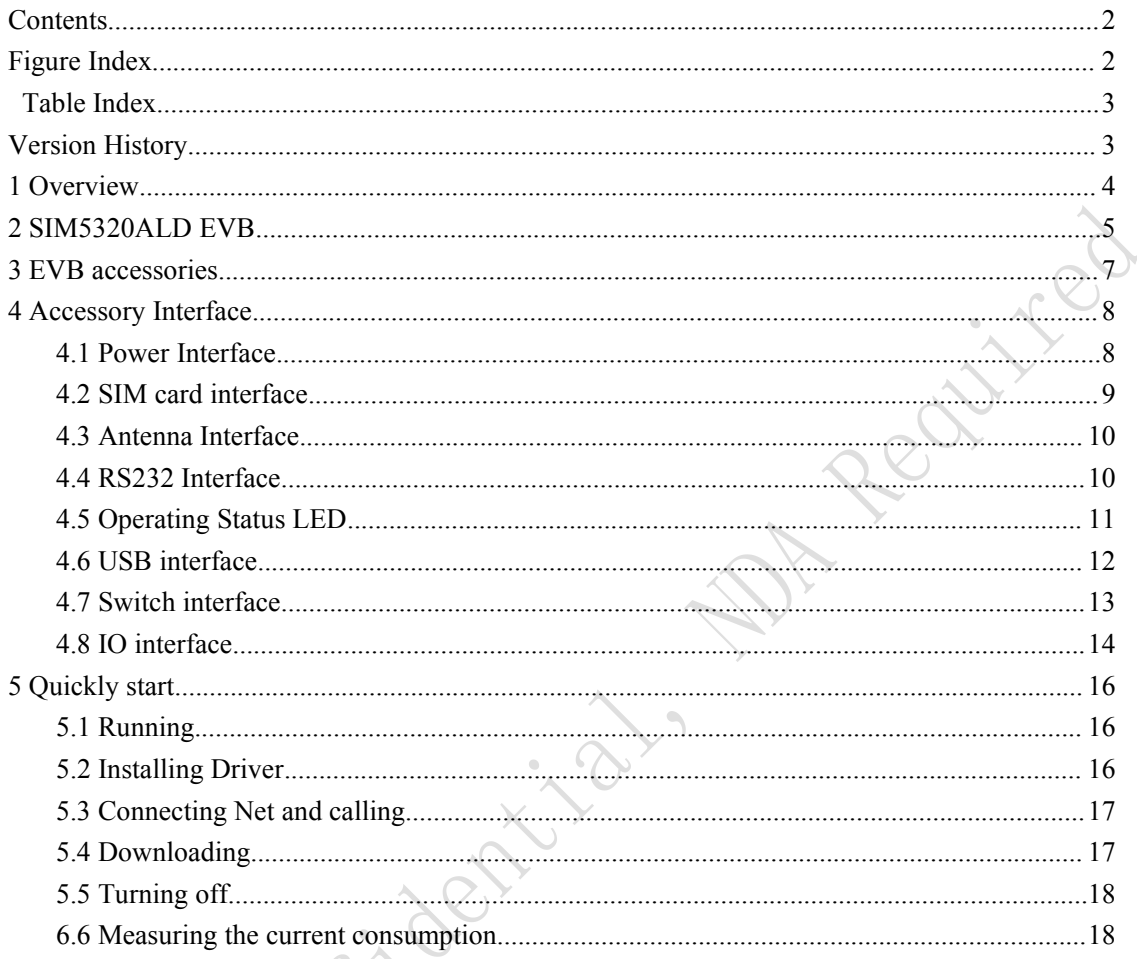

# Figure Index

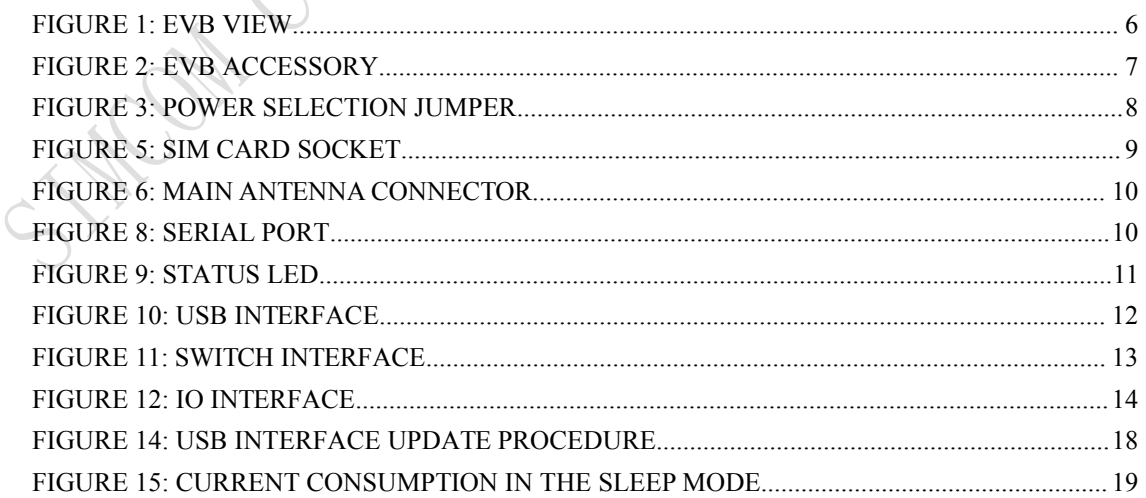

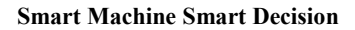

<span id="page-3-0"></span>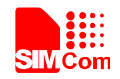

#### **Table Index**

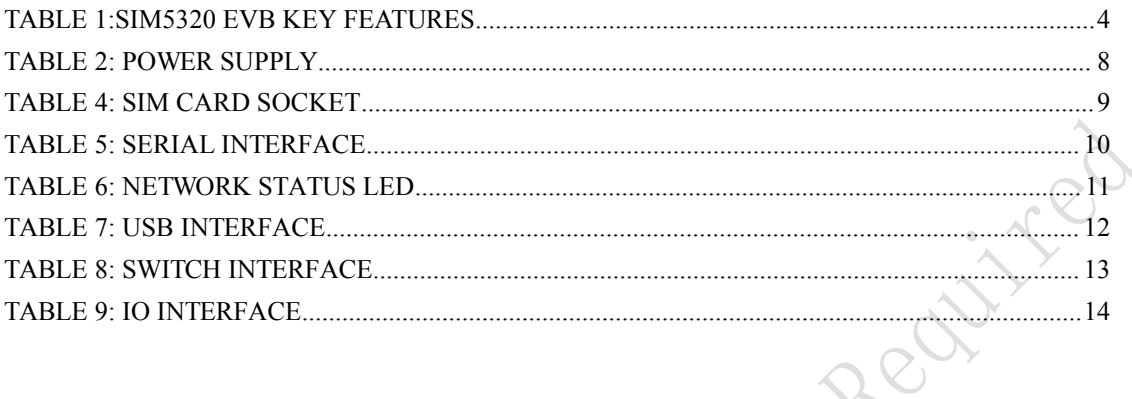

## **Version History**

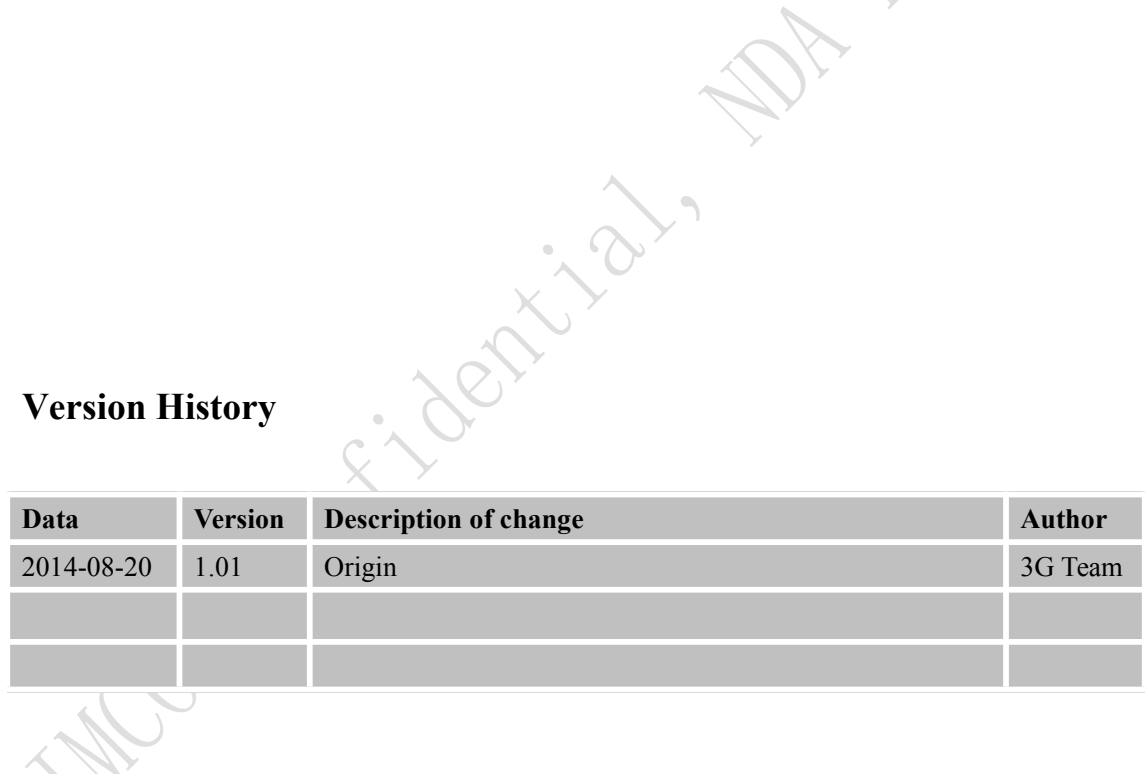

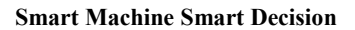

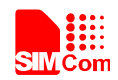

#### <span id="page-4-0"></span>**1 Overview**

This document gives the usage of SIM5320ALD EVB, user can get useful information about the SIM5320ALD EVB quickly through this document. All the functions of the SIM5320ALD can be used by this board.

*NOTE: This document is subject to change without notice at any time.*

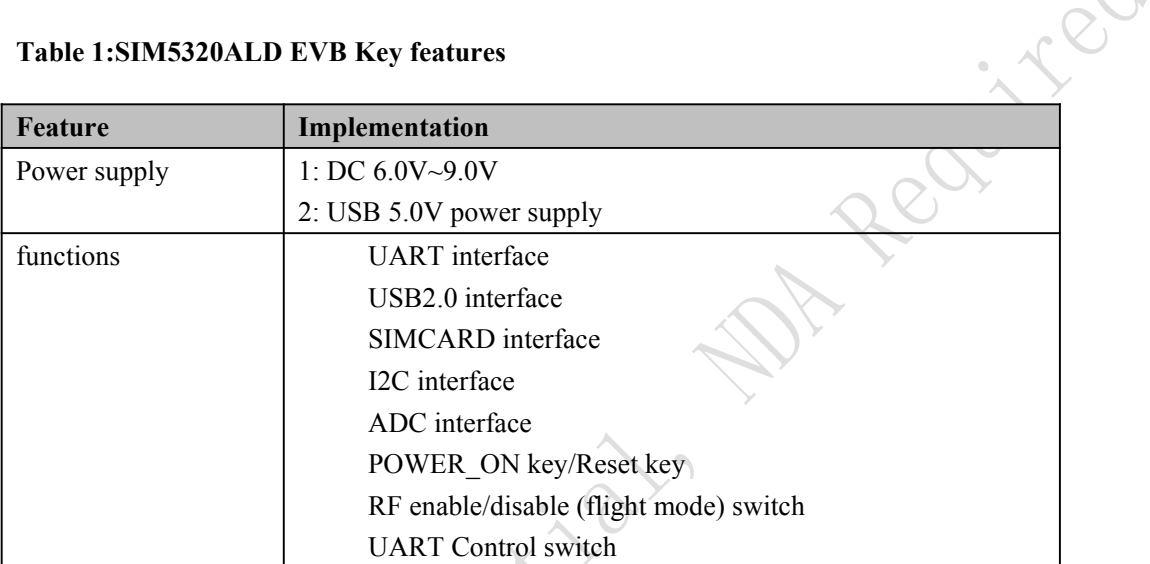

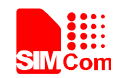

#### <span id="page-5-0"></span>**2 SIM5320ALD EVB**

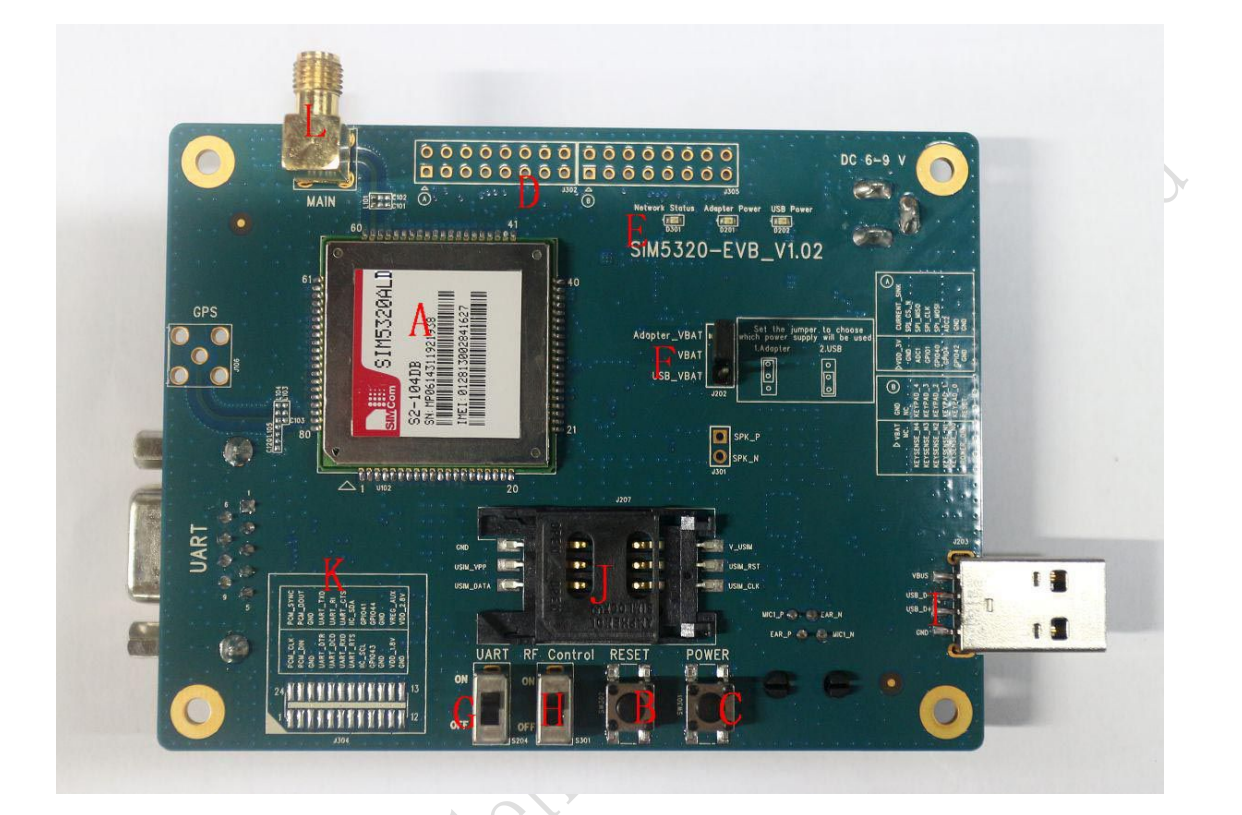

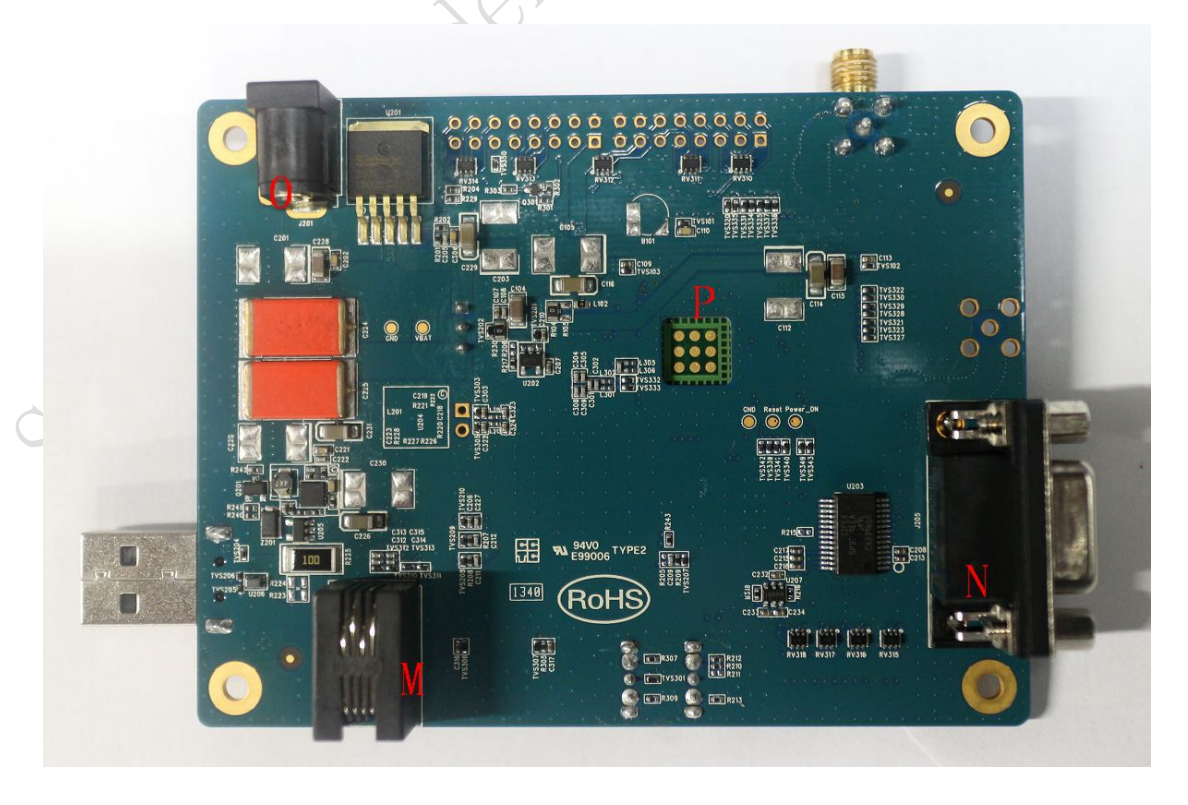

**SIM5320ALD EVB User Guide** 5 **20.08.2014**

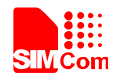

#### <span id="page-6-0"></span>**Figure 1: EVB view**

- A: SIM5320ALD module
- B: Reset keypad
- C: Power on/off keypad
- D: IO interface 1 (including GPIO, ADC, SPI, etc)
- E: LED indicator (including network status, operating status)<br>
F: Power supply selection jumper<br>
G: UART enable/disable switch<br>
H: RF enable/disable (flight mode) switch<br>
1: USB connector<br>
J: SIM card socket<br>
K: IO interfa
- F: Power supply selection jumper
- G: UART enable/disable switch
- H: RF enable/disable (flight mode) switch
- I: USB connector
- J: SIM card socket
- K: IO interface 2 (including GPIO, UART, I2C, etc)
- L: Main antenna SMA
- M: Handset connector
- N: UART connector
- O: Adapter connector
- P: SIM5320ALD JTAG test point

All hardware Sub-interfaces included in SIM5320ALD EVB are described in detail in following chapters.

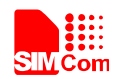

#### <span id="page-7-1"></span><span id="page-7-0"></span>**3 EVB accessories**

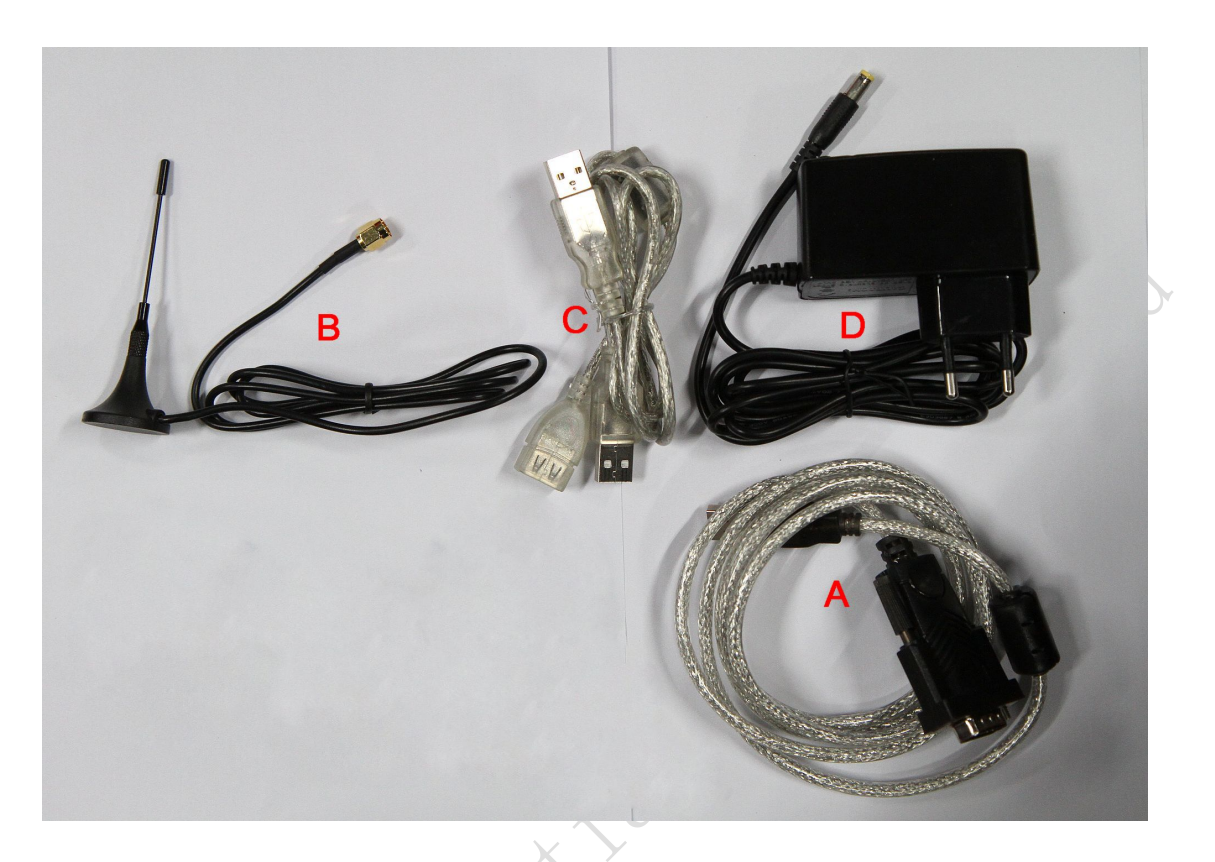

**Figure 2: EVB accessory**

A: USB to UART cable B: RF antenna Antenna Model:WT-C&G-28-90 Frequency Range (MHz)  $824 \sim 960$  1710  $\sim 1990$ VSWR ≤1.5 (900MHz) ≤2 (1800MHz) Gain: 1dBi Input Impedance (Ω): 50 Polarization Type: Vertical Connector Type: SMA C: USB cable D: 6V DC adapter

*NOTE: The maximum gain of the RF antenna gain should not exceed 1dBi for end-users.*

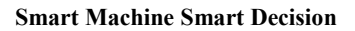

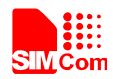

#### <span id="page-8-1"></span><span id="page-8-0"></span>**4 Accessory Interface**

#### **4.1 Power Interface**

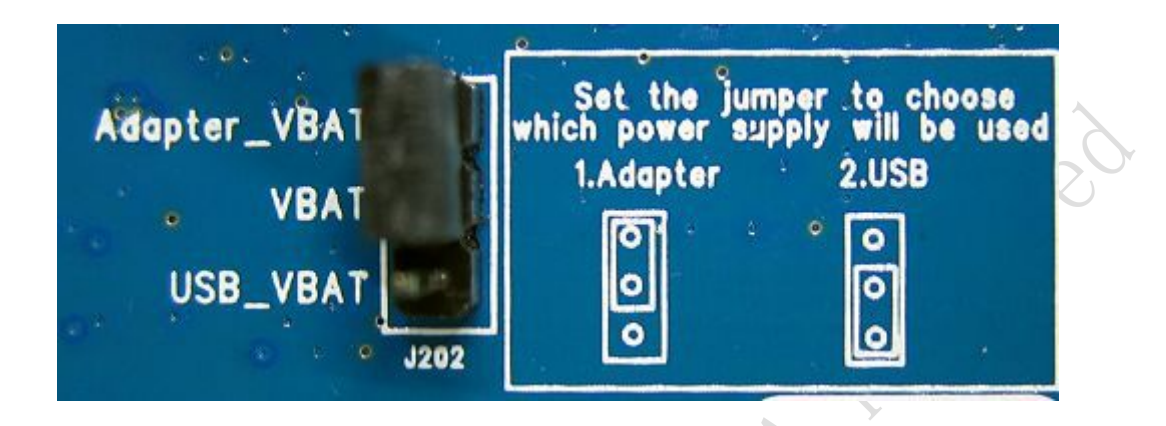

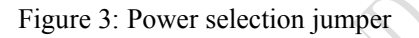

#### **Table 2: Power supply**

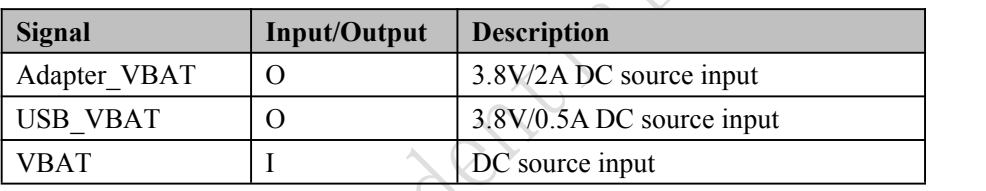

If user wants to use DC adapter as power supply, Adapter\_VBAT should be connected to VBAT on J202 through a jumper as following figure shows.

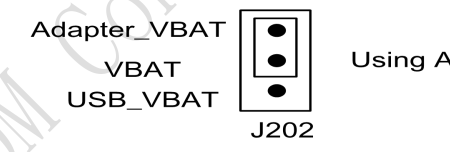

Using Adapter as power supply

This board could be powered by USB bus. User should connect the USB pin. USB\_VBAT is the USB power out.If user wants to use USB VBUS to power up the module, please connect connector VBAT with connector USB\_VBAT as following figure shows.and disconnect Adapter\_VBAT.

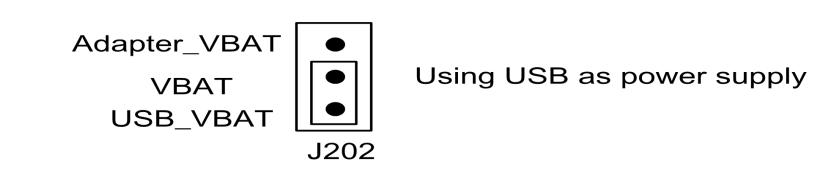

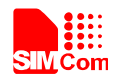

#### <span id="page-9-0"></span>**4.2 SIM card interface**

<span id="page-9-1"></span>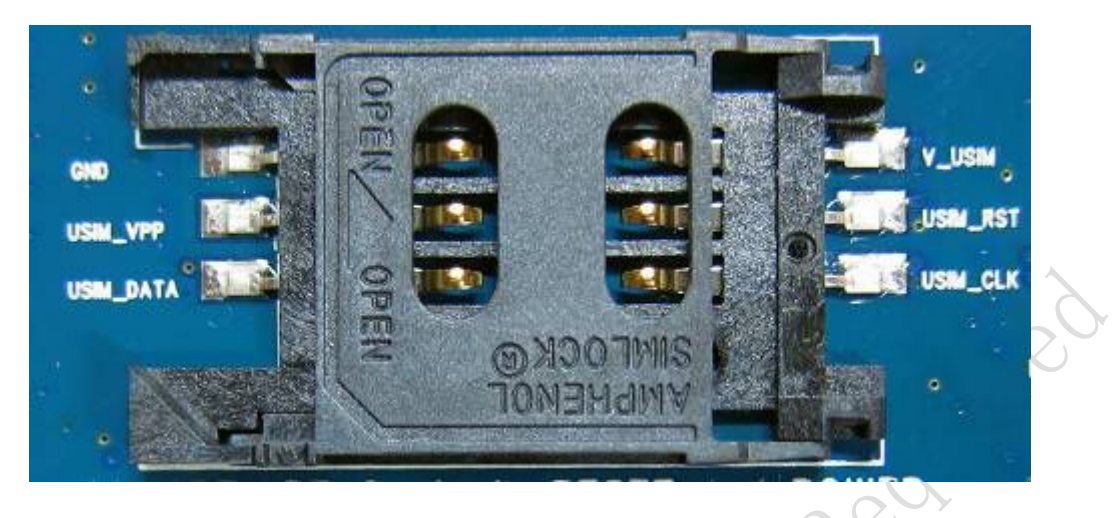

**Figure 4: SIM card socket**

#### **Table 3: SIM card socket**

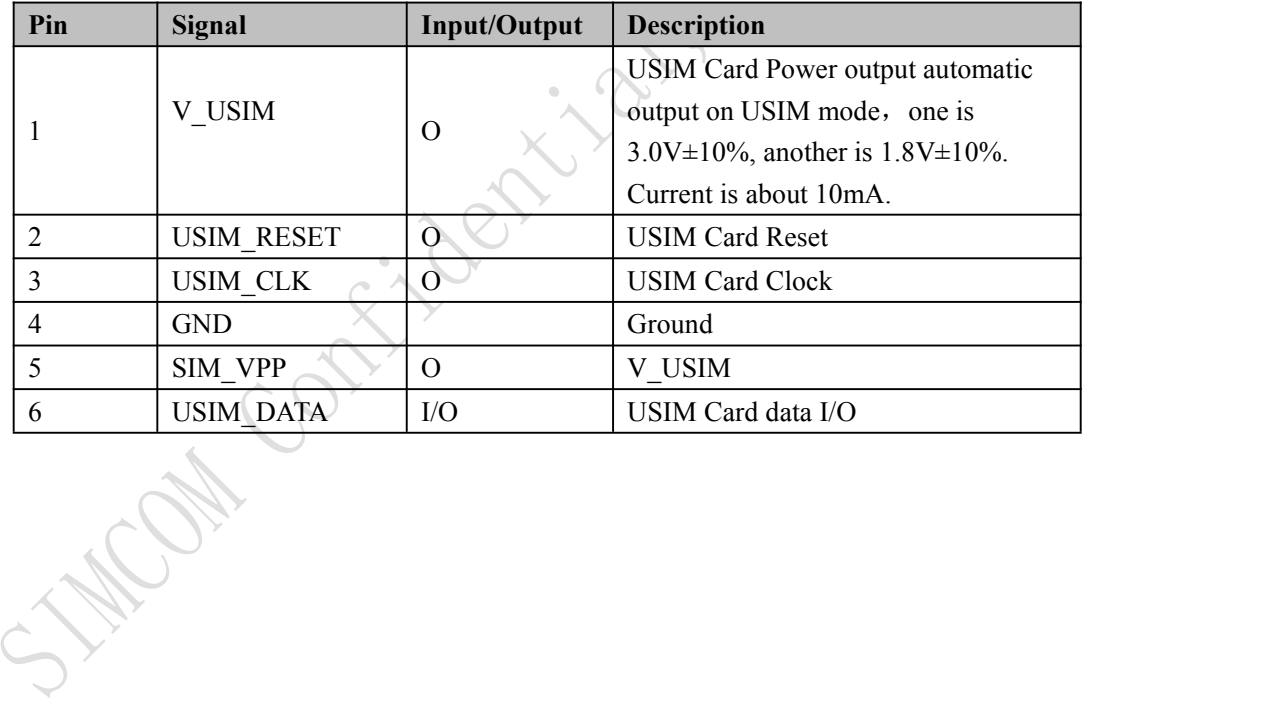

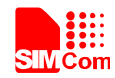

#### <span id="page-10-0"></span>**4.3 Antenna Interface**

<span id="page-10-2"></span><span id="page-10-1"></span>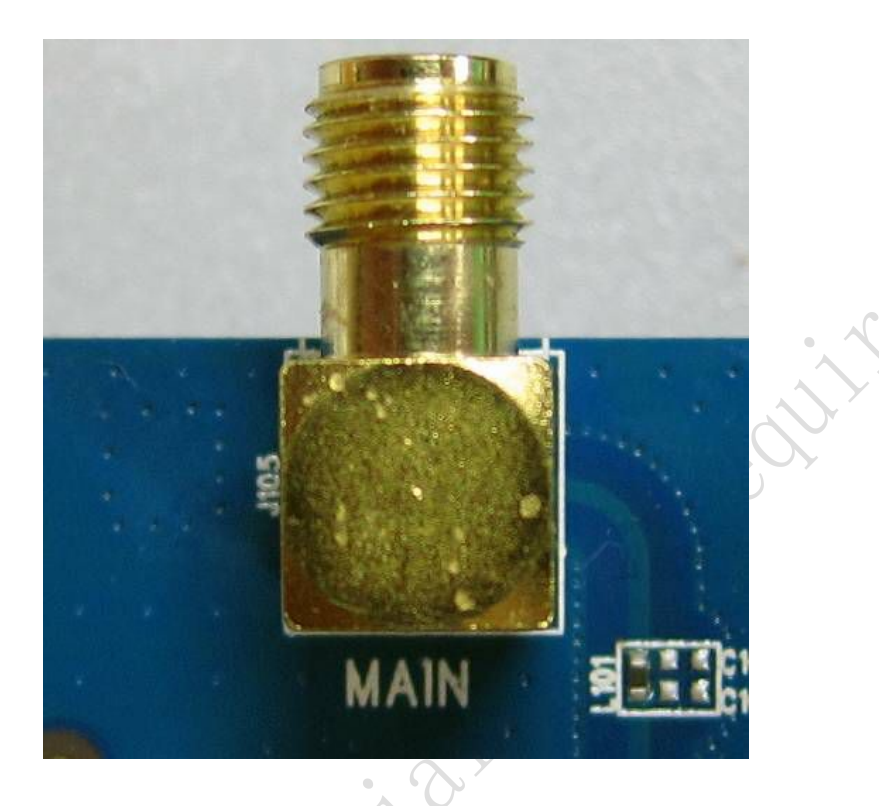

#### **Figure 5: Main Antenna connector**

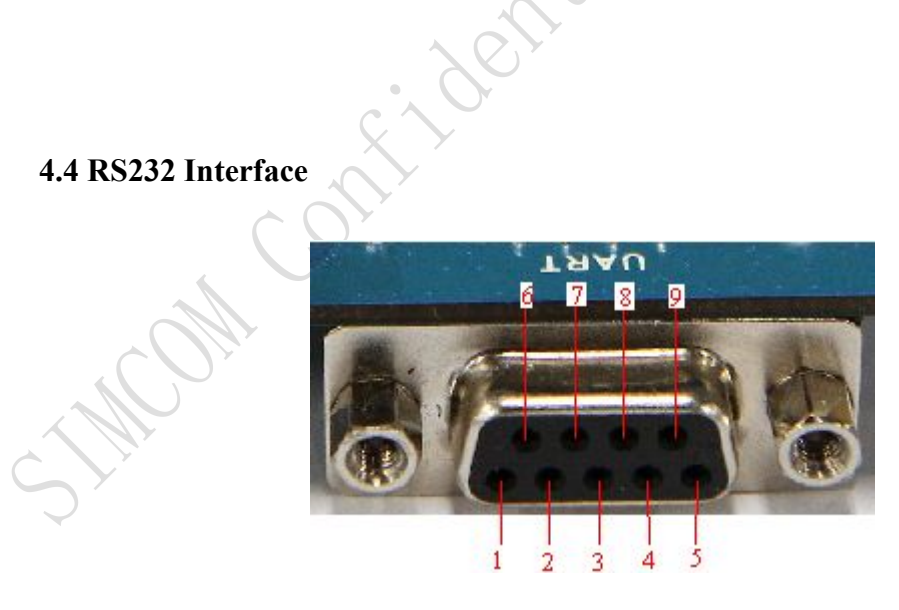

**Figure 7: Serial Port**

J205 is 9 pins standard RS232 UART interface. It can be connected to a PC directly.

#### **Table 4: Serial Interface**

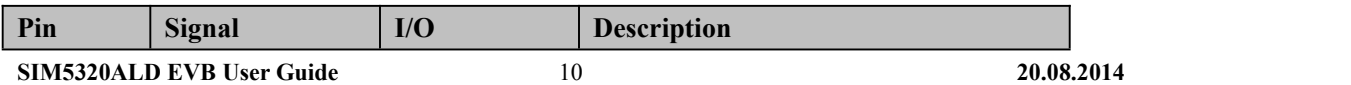

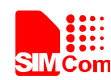

#### <span id="page-11-1"></span>**Smart Machine Smart Decision**

<span id="page-11-0"></span>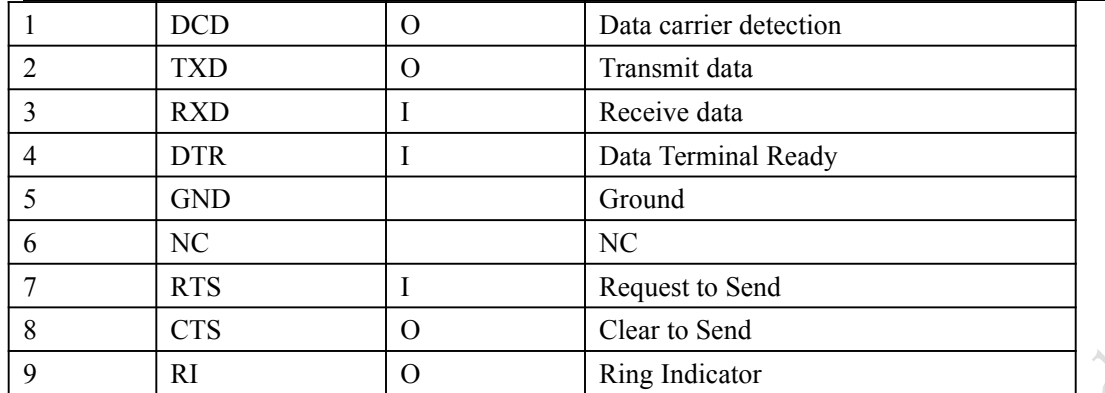

#### **4.5 Operating Status LED**

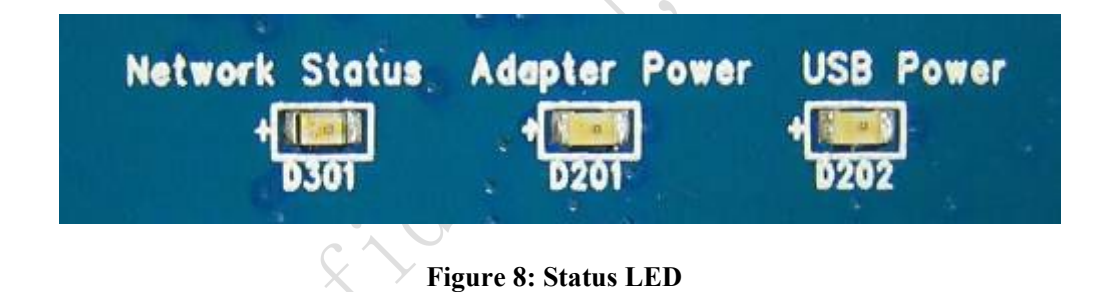

**Table 5: Network status LED**

 $\mathcal{L}$ 

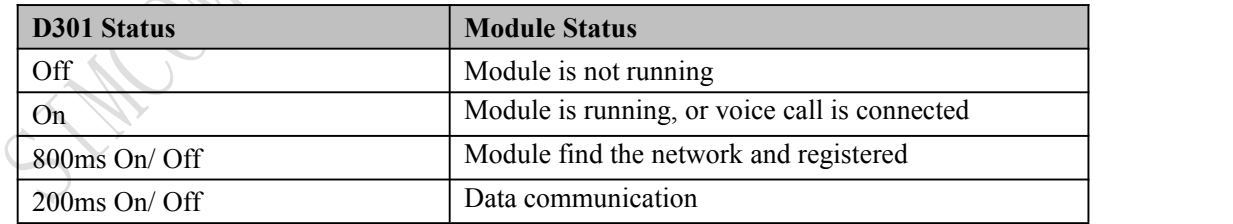

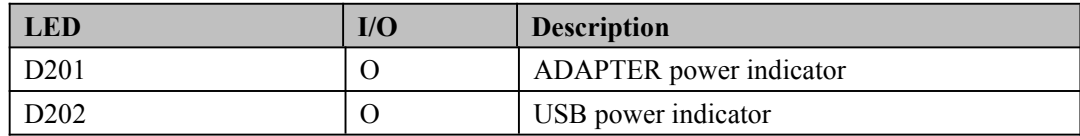

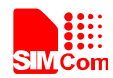

#### <span id="page-12-0"></span>**4.6 USB interface**

<span id="page-12-1"></span>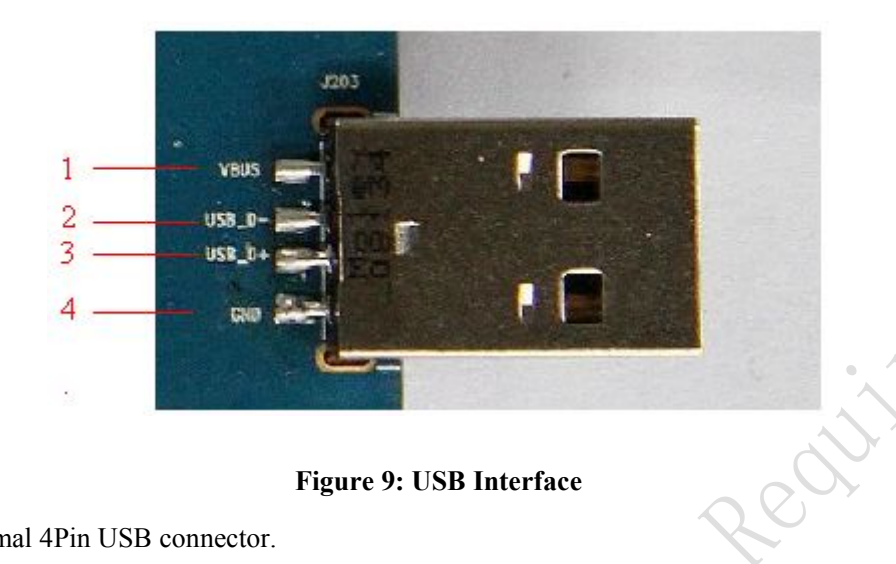

It is a normal 4Pin USB connector.

#### **Table 6: USB interface**

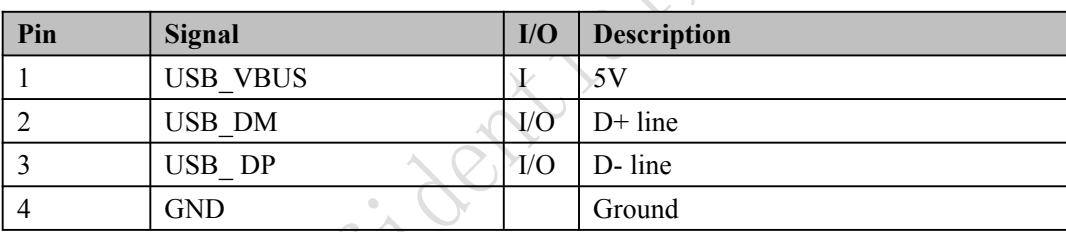

Mar Contr

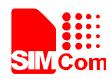

#### <span id="page-13-1"></span><span id="page-13-0"></span>**4.7 Switch interface**

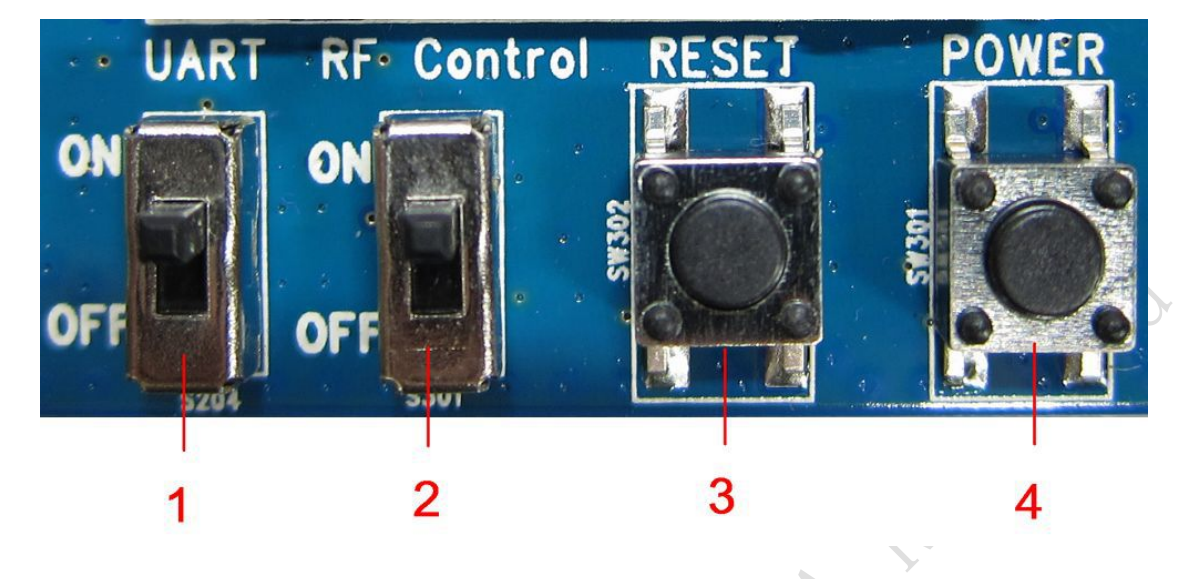

**Figure 10: Switch Interface**

#### **Table 7: Switch interface**

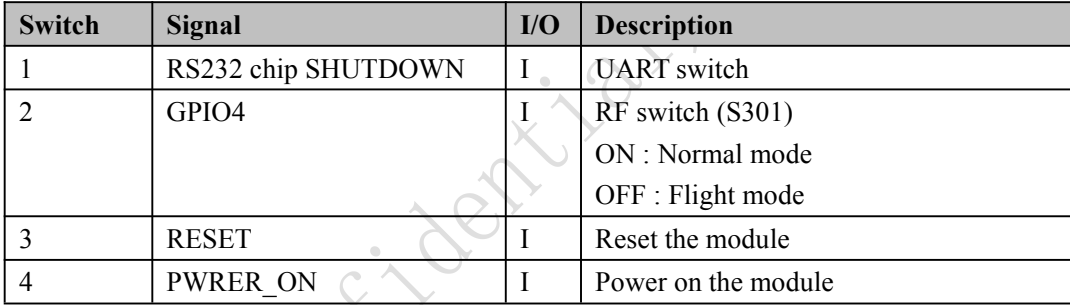

**HIPPER CONTY** 

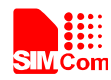

#### <span id="page-14-1"></span><span id="page-14-0"></span>**4.8 IO interface**

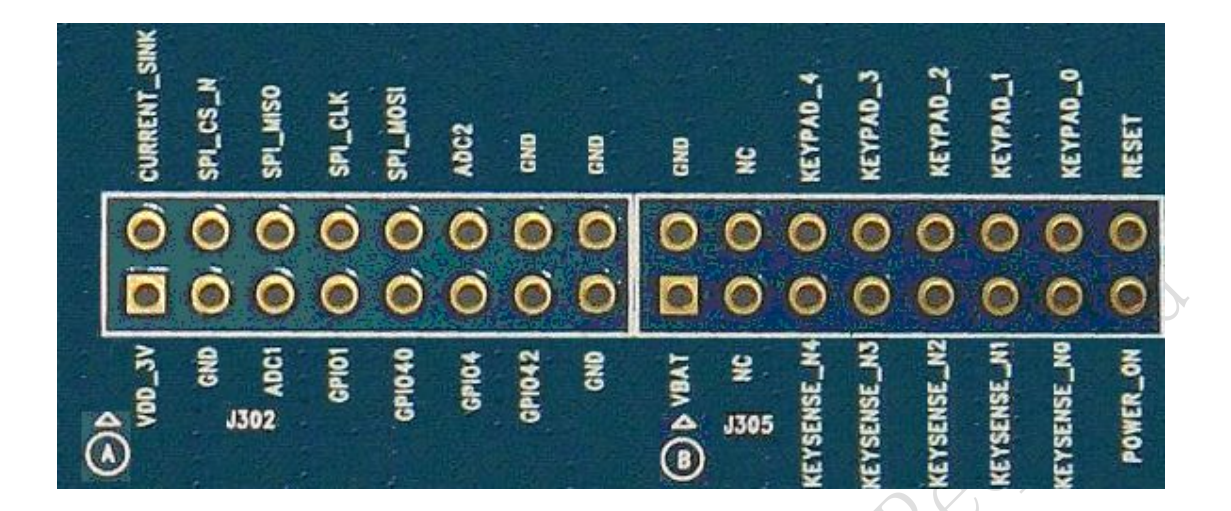

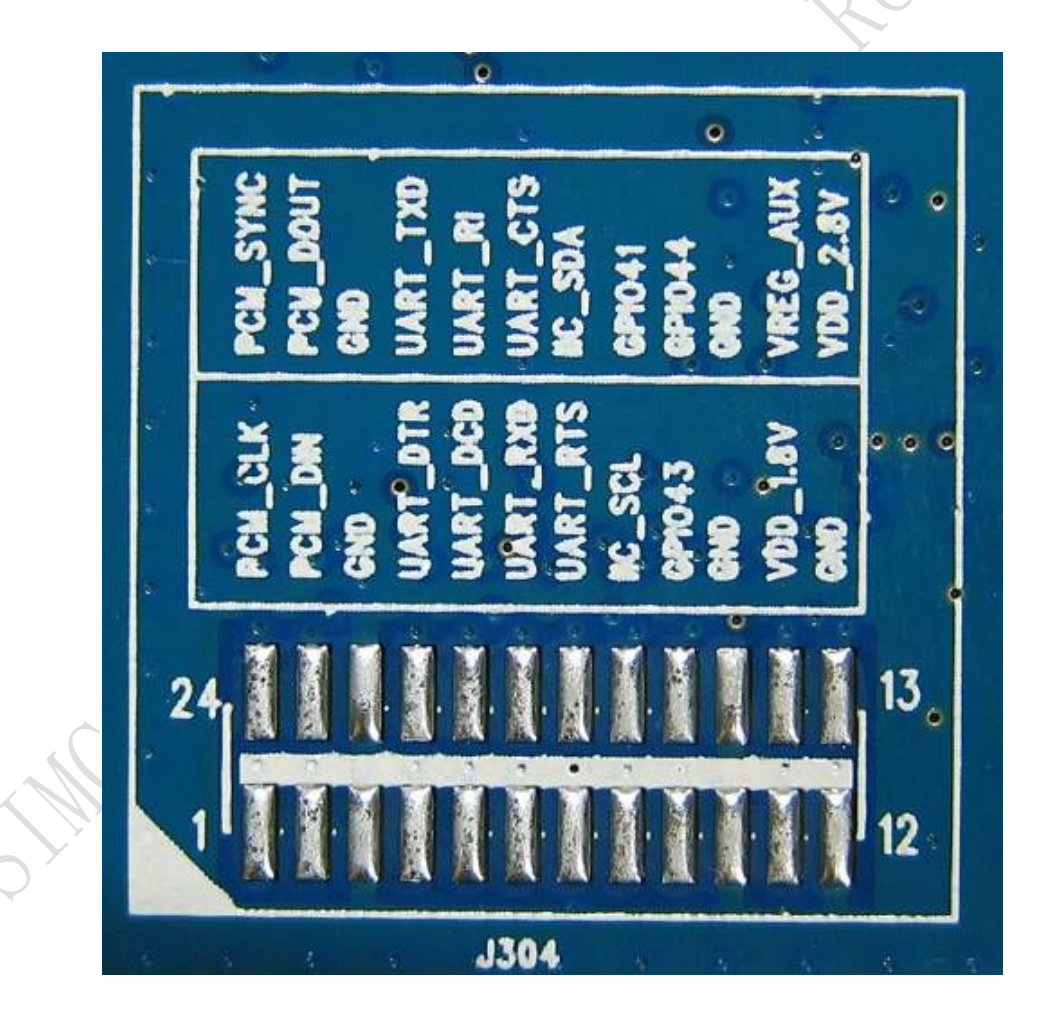

**Figure 11: IO Interface**

**Table 8: IO interface**

**SIM5320ALD EVB User Guide** 14 **20.08.2014**

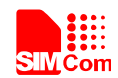

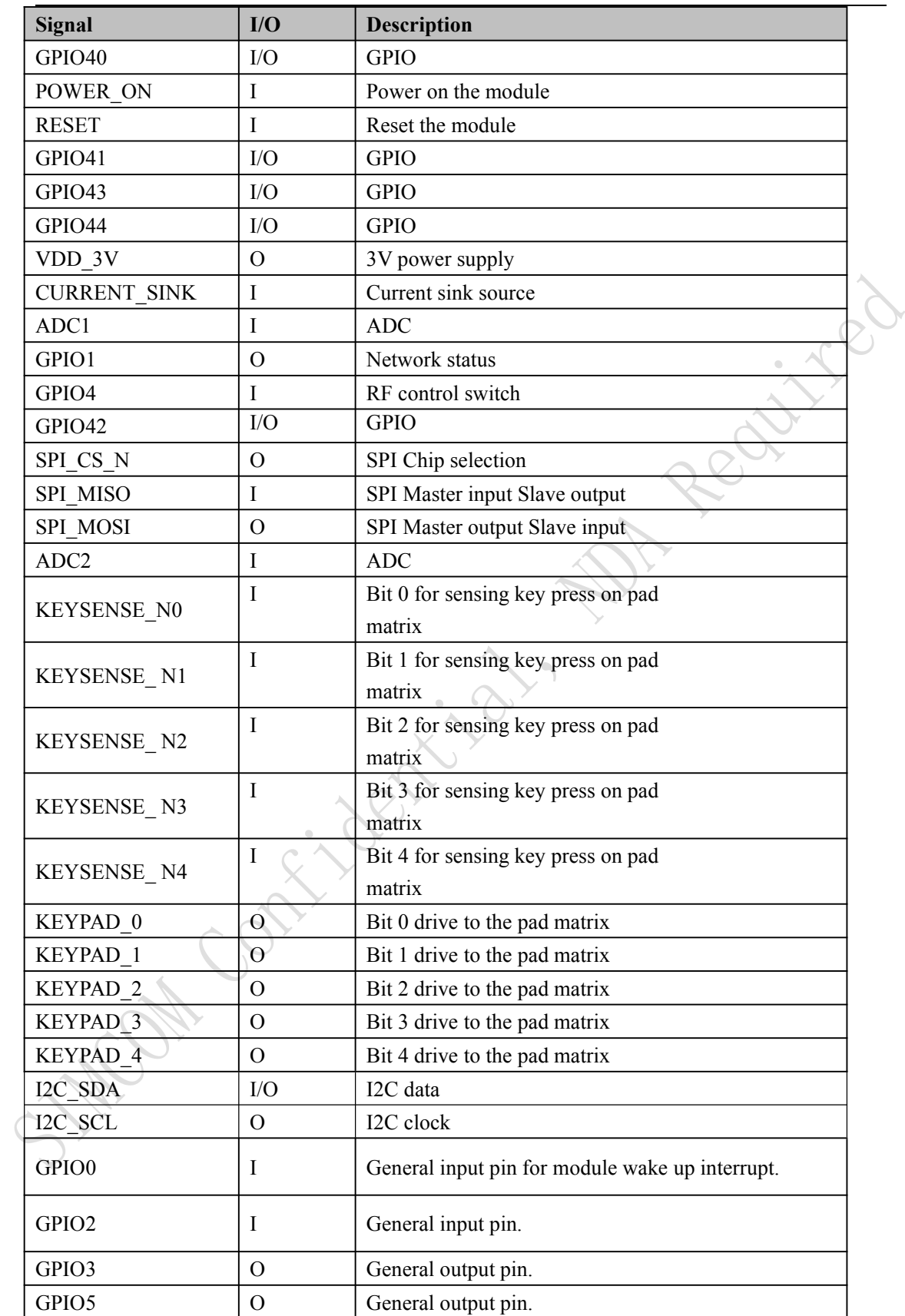

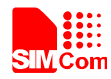

#### <span id="page-16-0"></span>**5 Quickly start**

#### **5.1 Running**

There are two ways to provide power supply to SIM5320ALD module: one is to use the 6V power supply provided in the EVB kit; the other is to use USB port of personal computer.

- (1) When user use the power supply, if user insert 6V DC source adapter, user should connect ADAPTER\_VBAT pin and VBAT pin on the EVB board; then insert a valued SIM card and check if the antenna is connected, and make sure that RF control switch is set to ON; finally press the on/off switch for about 1 second, and then SIM5320ALD module will begin running.
- (2) Another option is to use USB port of Computer as power supply. To do so, user need to connect USB\_VBAT pin and VBAT pin on the EVB board, and make sure that RF control switch is set to ON. Firstly insert the sim card and connect the antenna, then connect the PC with USB-to-USB cable and press the Power\_ON button for one second, then SIM5320ALD will start running.

User can see the light on the EVB flashing at a certain frequency about 1.25Hz. By the state, user can judge whether the EVB and SIM5320ALD is running or not. No function and test can be executed if user has not connected necessary accessories.

*NOTE: This EVB board supports USB power supply when user connects USB\_VBAT and VBAT together.*

#### **5.2 Installing Driver**

There are 3 ways to connect the module to user's computer and communicate via HyperTerminal:

(1) Using USB-TO-USB cable;

(2) Using UART-TO-USB cable;

(3) Using UART-TO-UART cable.

In the first case, user need install the module USB driver, which can be got from our FAE or sales; For the UART to USB driver, user may get it from the CD in the EVB kit; If user use UART to UART cable, there are certain points to be noticed. One can use UART to UART cable in EVB kit, if the customers want to use their own UART to UART cable, please make sure that the pin sequences of it is same as those of cable in EVB kit, pin sequences of which are shown in Figure 9.

<span id="page-17-0"></span>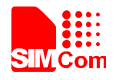

#### **5.3 Connecting Net and calling**

Once user installs the driver, user can follow steps below to connect to Network.

(1) When user use a UART-UART cable, user need to connect the serial port line to the serial port, open the HyperTerminal (AT command windows) on user's Personal computer. The location of the HyperTerminal in windows2000/XP/Vista can be found from START→accessory→ communication→HyperTerminal. Please set the correct Baud Rate and COM port number, the Baud Rate of SIM5320ALD is 115200, and the COM port number is based on which UART port user's serial port line is inserted, user should select the port such as COM1 or COM2 etc.

(2) Connect the antenna to the SIM5320ALD module using an antenna transmit line, insert SIM card into the SIM card holder, and insert handset into its sockets.

(3) Follow the steps of running which has been mentioned above in Sector 5.1, power on the system, type the AT command from the HyperTerminal, and then the SIM5320ALD module will execute its corresponding function. For example, if user type "AT", then it should respond "OK"; if user type "ATI", it should display product identification information.

(4) If user want to use USB to USB cable, user need to connect the cable to USB port of the module and the computer, then follow step 1~3.

(5) If user use UART to USB cable, user need to connect the cable to module serial port and the USB port of the computer, then follow step  $1~3$ .

**HIDAL CON** 

#### **5.4 Downloading**

**SIM5320ALD EVB User Guide** 17 **20.08.2014** Connect the USB port line to the USB port, connect the direct current source adapter, run the download program, and choose the correctimage, please follow the QDL downloading menu for the operation. Update procedure is described in the figure below.

<span id="page-18-1"></span><span id="page-18-0"></span>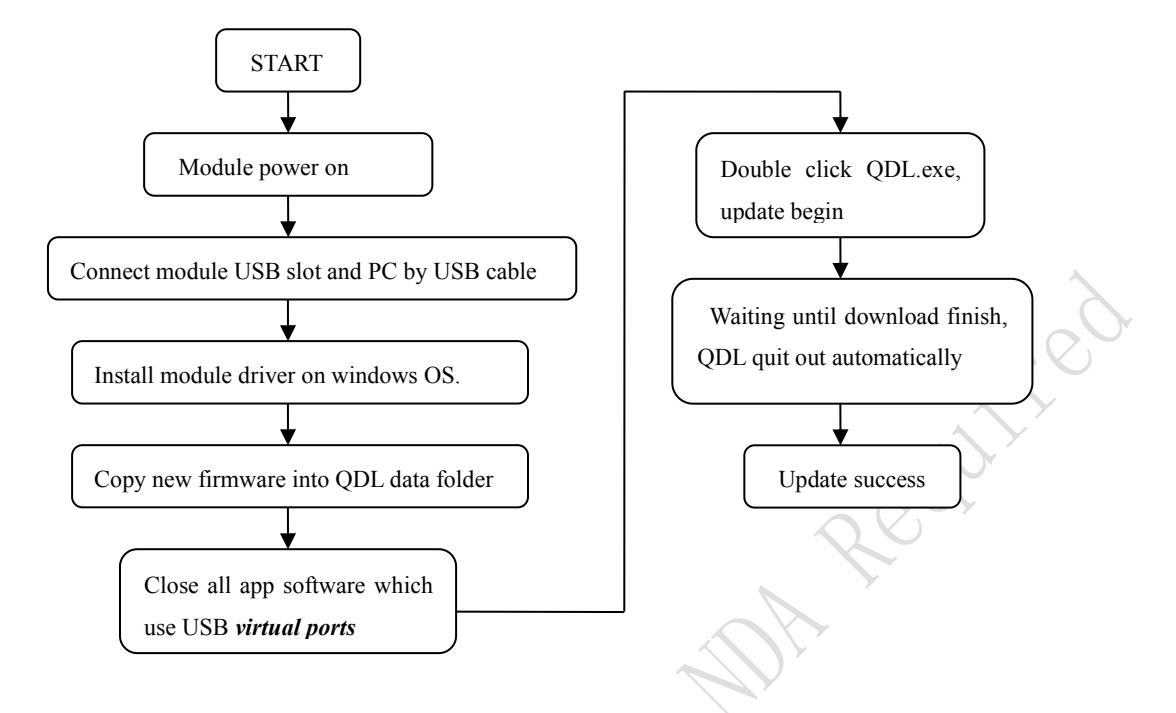

#### **Figure 13: USB interface update procedure**

#### **5.5 Turning off**

Press the POWER\_ON for about 1 second, SIM5320ALD module will be turned off. *NOTE: If user uses USB to power on the module, just disconnect the USB cable to turn off.*

#### **6.6 Measuring the current consumption**

User can measure SIM5320ALD current consumption in the sleep mode on our EVB. User need to follow steps.

(1) Remove the jumper from J202, and provide a 3.8V DC power supply (such as: Agilent 66319B) for VBAT on SIM5320ALD EVB;

(2) Install a SIM card and a RF antenna;

(3) Shutdown UART by S204;

(4) Remove the USB cable;

(5) Power on SIM5320ALD;

SIM5320ALD will enter sleep mode automatically. User can measure SIM5320ALD current consumption. Test report is described in the figure below.

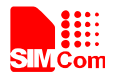

<span id="page-19-0"></span>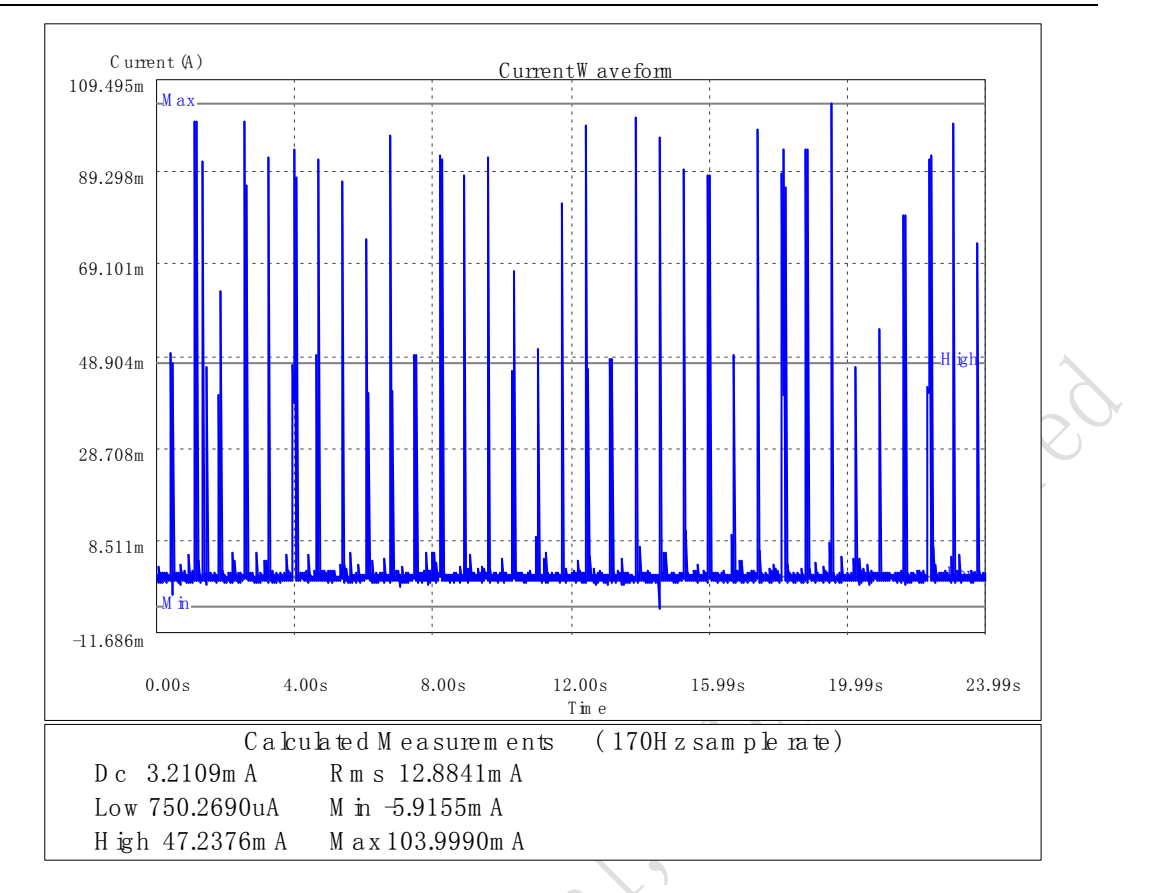

#### Figure 14: current consumption in the sleep mode

#### Contact us:

#### Shanghai SIMCom Wireless Solutions Ltd.

Contributi

Add: Building A, SIM Technology Building, No.633, Jinzhong Road, Changning Disdrict, Shanghai P.R. China 200335 Tel: +86-21-3252 3300

Fax: +86-21-3252 3301

URL: www.sim.com